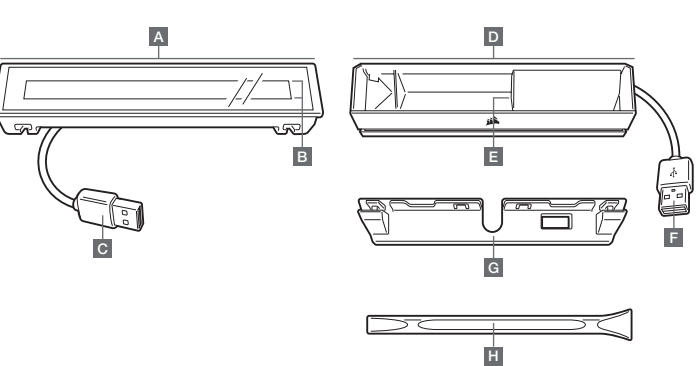

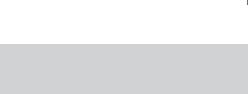

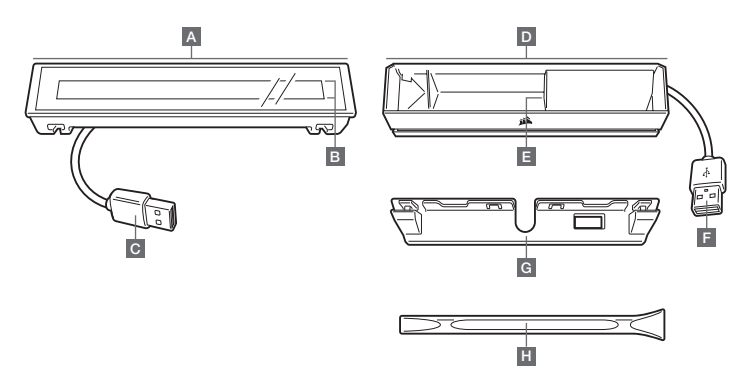

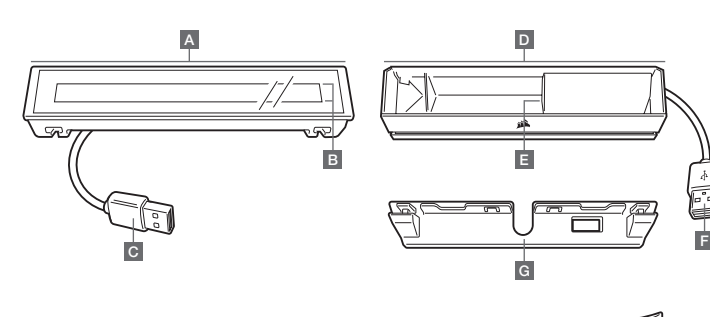

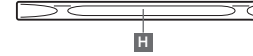

A D

B

G

H

E

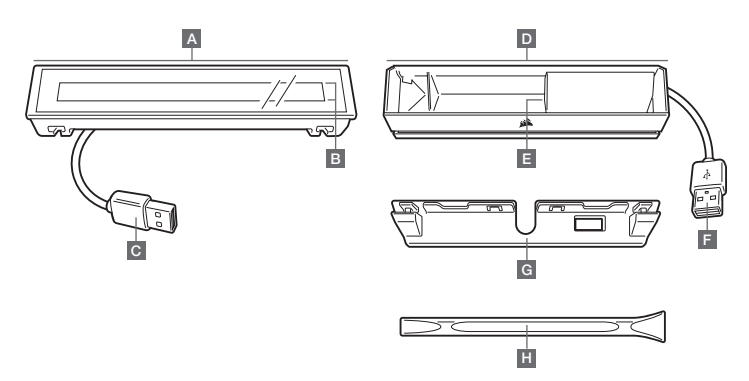

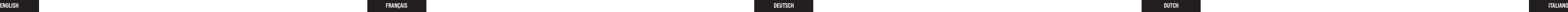

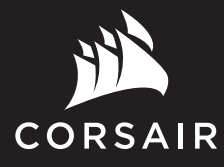

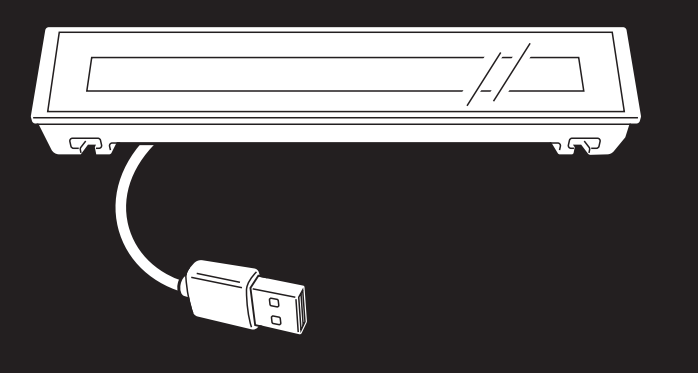

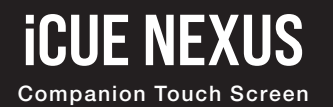

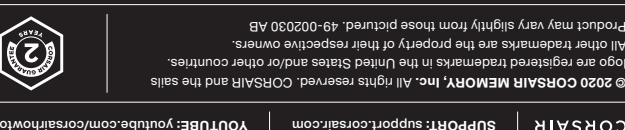

BLOG: corsair.com/blog FORUM: forum.corsair.com

al 5020 COI CORSAIR (888) 222-4346 PHONE: **AFR:** corsair.com

Il other tra product ma

## **ICUE NEXUS**

## HARDWARE SETUP

IMPORTANT: If attached to a keyboard, allow 24 hours for the adhesive tape on the bracket to set before using the touch screen. To remove the bracket later, turn over the keyboard and insert the included removal tool (H) into the gap between the bracket and the keyboard from the bottom side, and then gently press down to lift the bracket until it begins to detach. Hold the partially detached portion while continuing to lift different areas of the bracket until it is fully released from the keyboard. Additional brackets are available at www.corsair.com.

- $A iCUE NEXUS$
- **B** TOUCH SCREEN
- C USB CONNECTOR
- **D** STANDALONE BASE
- E BASE USB PASSTHROUGH
- F BASE USB CONNECTOR
- G KEYBOARD MOUNTING BRACKETS x 3 H — BRACKET REMOVAL TOOL
	-

 $\omega$ CUE

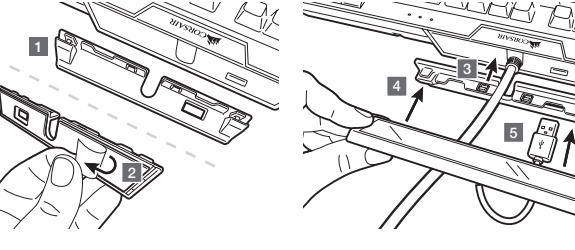

- 1. Locate bracket matching keyboard rear center panel 2. Peel off protective film
- 3. Attach bracket to keyboard 4. Slide iCUE NEXUS onto bracket 5. Connect USB to keyboard

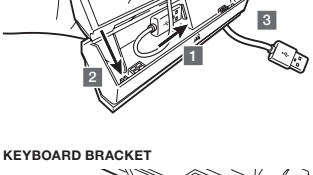

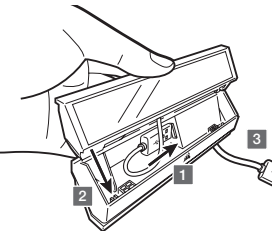

#### STANDALONE BASE

1. Connect USB to base 2. Insert iCUE NEXUS 3. Connect base USB to PC

iCUE NEXUS connects to PC USB via the standalone base or when attached to a K70 RGB MK.2 or K95 RGB PLATINUM series keyboard via an included bracket.

#### SOFTWARE SETUP

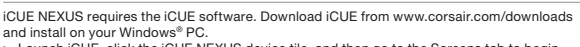

- > Launch iCUE, click the iCUE NEXUS device tile, and then go to the Screens tab to begin designing your own screens with custom graphics and functions.
- > Swipe left and right on the touch screen to quickly navigate between screens.

NOTE: For more information on advanced programming and product tutorials, visit www.corsair.com/nexus-faq.

- $A iCUE NEXUS$
- $B ÉCRAN TACTILE$
- 
- C PRISE USB
- **D** BASE AUTONOME
- E PASSE-CÂBLE USB DE LA BASE
- DU CLAVIER x 3

IMPORTANT: En cas de connexion à un clavier, attendez 24 heures pour que le ruban adhésif sur le support soit opérationnel avant d'utiliser l'écran tactile. Pour retirer le support ultérieurement, retournez le clavier et insérez depuis le bas l'outil de retrait inclus (H) dans le trou situé entre le support et le clavier, puis appuyez délicatement pour soulever le support jusqu'à ce qu'il commence à se détacher. Tenez la partie partiellement déconnectée tout en continuant à soulever différentes zones du support jusqu'à ce qu'il se détache complètement du clavier. Des supports supplémentaires sont disponibles sur le site www.corsair.com.

1

2

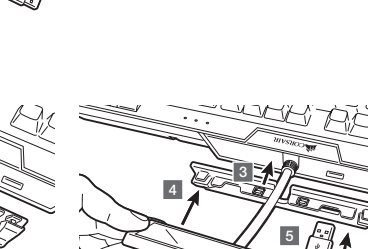

3. Connectez le support au clavier 4. Emboîtez l'iCUE NEXUS dans le support par un mouvement de glissement 5. Connectez le câble USB au clavier

**OCUE** 

1. Localisez le panneau central arrière du clavier correspondant au support 2. Ôtez la pellicule protectrice

SUPPORT DU CLAVIER

1. Connectez le câble USB à la base

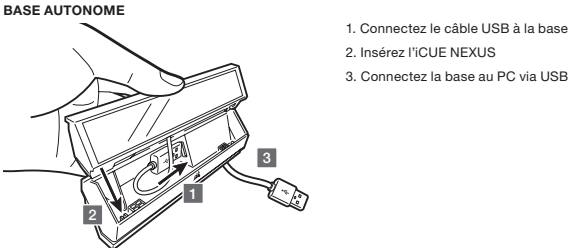

## CONFIGURATION DU MATÉRIEL

iCUE NEXUS se connecte sur la prise USB du PC via la base autonome ou via un clavier K70 RGB MK.2 ou K95 RGB PLATINUM à l'aide du support inclus.

#### CONFIGURATION DU LOGICIEL

BELANGRIJK: Als je de beugel aan een toetsenbord bevestigt, dien je de plakstrip 24 uur te laten drogen voordat je het touchscreen gebruikt. Om de beugel te verwijderen draai je het toetsenbord om, plaats je het meegeleverde verwijderingsgereedschap (H) in de opening tussen de beugel en de onderkant van het toetsenbord en druk je voorzichtig om de beugel op te tillen totdat deze begint los te komen. Houd het gedeeltelijk losgekomen deel vast terwijl je de andere delen van de beugel blijft optillen totdat de beugel volledig loskomt van het toetsenbord. Extra beugels zijn verkrijgbaar op www.corsair.com.

- iCUE NEXUS nécessite le logiciel iCUE. Téléchargez iCUE sur le site www.corsair.com/downloads et installez-le sur votre PC Windows®. > Lancez iCUE, cliquez sur la vignette correspondant à l'appareil iCUE NEXUS,
- puis accédez à l'onglet Écrans pour commencer à concevoir vos propres écrans à l'aide de graphismes et de fonctions personnalisés.
- > Faites glissez l'écran tactile vers la gauche et vers la droite pour naviguer rapidement entre les écrans. REMARQUE: Pour en savoir plus sur la programmation avancée et obtenir des tutoriels sur les produits, rendez-vous sur www.corsair.com/nexus-faq.

F — PRISE USB DE LA BASE G — SUPPORTS DE FIXATION

- H OUTIL DE RETRAIT DU SUPPORT
- 

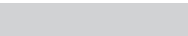

WICHTIG: Wenn das Produkt an einer Tastatur befestigt ist, lassen Sie den Klebestreifen an der Halterung 24 Stunden lang einwirken, bevor Sie den Touchscreen verwenden. Um die Halterung später zu entfernen, drehen Sie die Tastatur um, und führen Sie das im Lieferumfang enthaltene Demontagewerkzeug (H) von unten in die Lücke zwischen der Halterung und der Tastatur ein. Drücken Sie dann vorsichtig, um die Halterung anzuheben, bis sie beginnt, sich zu lösen. Halten Sie den teilweise gelösten Teil fest, und heben Sie nach und nach verschiedene Bereiche der Halterung an, bis sie vollständig von der Tastatur gelöst ist. Zusätzliche Halterungen können unter www.corsair.com bestellt werden.

3 **BASE AUTONOM** 

1

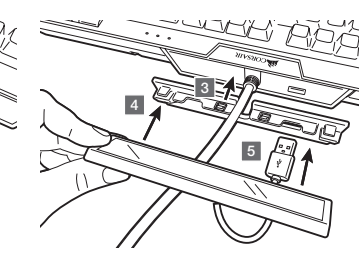

3. Befestigen Sie die Halterung an der Tastatur 4. Stecken Sie den iCUE NEXUS auf die Halterung 5. Verbinden Sie das USB-Kabel mit der Tastatur

(U)CUE

1. Suchen Sie an der Rückseite der Tastatur nach dem Mittelteil für die Halterung 2. Ziehen Sie die Schutzfolie ab

TASTATURHALTERUNG

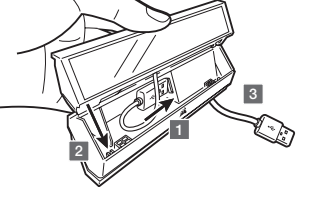

- 1. Stecken Sie das USB-Kabel in die Basisstation ein 2. Stecken Sie den iCUE NEXUS auf
- 3. Verbinden Sie die Basisstation per USB mit dem PC

#### STANDALONE-BASISSTATION

#### EINRICHTUNG DER HARDWARE

iCUE NEXUS wird über die mitgelieferte Standalone-Basisstation mit dem USB-Anschluss des Computers verbunden oder über die im Lieferumfang enthaltene Halterung, wenn es mit einer Tastatur der CORSAIR K70 RGB MK.2 oder der K95 RGB PLATINUM Series verbunden ist.

#### EINRICHTUNG DER SOFTWARE

Für iCUE NEXUS ist die iCUE-Software erforderlich. Laden Sie iCUE unter www.corsair.com/downloads herunter, und installieren Sie die Software auf

Ihrem Windows®-PC. > Starten Sie iCUE. Klicken Sie dann auf die Gerätekachel für iCUE NEXUS, und öffnen Sie

- die Registerkarte Screens, um Ihre eigenen Bildschirme mit benutzerdefinierten Grafiken und Funktionen zu entwerfen.
- > Wischen Sie auf dem Touchscreen nach links und rechts, um schnell zwischen Bildschirmen zu navigieren.

HINWEIS: Weitere Informationen über die fortgeschrittene Programmierung sowie Produkttutorials finden Sie unter www.corsair.com/nexus-faq.

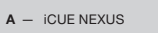

- 1. Vind de beugel die past bij het middenpaneel aan de achterkant van het toetsenbord 2. Verwijder de beschermfolie
- 3. Bevestig de beugel aan het toetsenbord 4. Schuif de iCUE NEXUS op de beugel 5. Sluit de USB aan op het toetsenbord

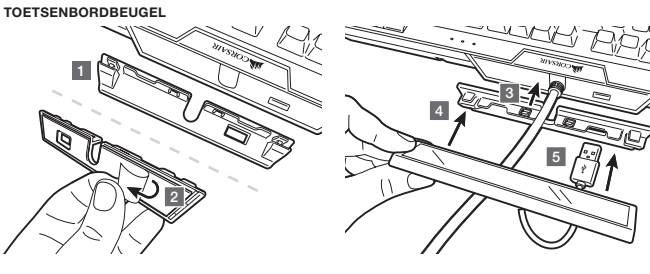

- B TOUCHSCREEN
- C USB-ANSCHLUSS
- D STANDALONE-BASISSTATION
- E USB-PASSTHROUGH DER BASISSTATION
- F USB-ANSCHLUSS DER BASISSTATION
- G MONTAGEHALTERUNG FÜR TASTATUR x 3
- H DEMONTAGEWERKZEUG FÜR HALTERUNG
- $A iCUE NEXUS$ **B** - TOUCHSCREEN
- 
- C USB-CONNECTOR
- D LOSSTAANDE VOET
- E USB-DOORVOER VOET
- F USB-CONNECTOR VOET

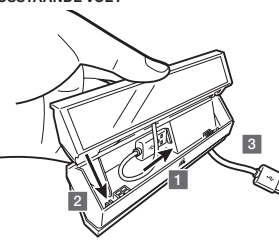

1. Sluit de USB aan op de voet 2. Plaats de iCUE NEXUS 3. Sluit de USB van de voet aan op de PC

## LOSSTAANDE VOET

## INSTALLATIE HARDWARE

## De iCUE NEXUS wordt aangesloten op de USB van de pc via de losstaande voet of via een meegeleverde beugel<br>als deze is bevestigd aan een toetsenbord uit de K70 RGB MK.2 of K95 RGB PLATINUM reeks.

#### INSTALLATIE SOFTWARE

Voor de iCUE NEXUS heb je de iCUE-software nodig. Download iCUE van www.corsair.com/downloads en installeer op je Windows®-PC.

> Start iCUE, klik op het pictogram van de iCUE NEXUS en ga dan naar het tabblad Screens om te beginnen met het ontwerpen van je eigen schermen met aangepaste

graphics en functies. > Swipe naar links en naar rechts op het touchscreen om snel te navigeren tussen de verschillende schermen.

OPMERKING: Voor meer informatie over geavanceerde programmering en producttutorials ga je naar www.corsair.com/nexus-faq.

> G — BEVESTIGINGSBEUGELS TOETSENBORD x 3

 $\overline{C}$  Fig. . The contract of  $\overline{C}$ 

- H VERWIJDERINGSGEREEDSCHAP
- BEUGEL
- **B** TOUCH SCREEN
- C CONNETTORE USB
- D BASE AUTONOMA
- E BASE USB PASSTHROUGH
- F CONNETTORE BASE USB
- G STAFFE DI MONTAGGIO PER TASTIERA x 3
- H STRUMENTO DI RIMOZIONE DELLA STAFFA

CONFIGURAZIONE HARDWARE

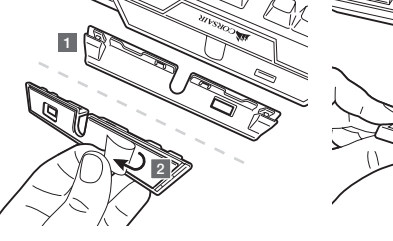

- 3. Installa la staffa sulla tastiera 4. Fai scorrere iCUE NEXUS sulla staffa 5. Collega il connettore USB alla tastiera
- IMPORTANTE: Se colleghi la staffa alla tastiera, attendi 24 ore prima di utilizzare il touch screen per assicurarti che il nastro adesivo aderisca alla staffa. Per rimuovere la staffa in un secondo momento, capovolgi la tastiera e inserisci lo strumento di rimozione incluso (H) nello spazio tra la staffa e la tastiera dal lato inferiore, quindi premi delicatamente verso il basso per sollevare la staffa finché non si stacca. Tieni premuta la parte non del tutto staccata e continua a sollevare le diverse aree della staffa finché non si sgancia completamente dalla tastiera. Puoi trovare staffe aggiuntive sul sito www.corsair.com.

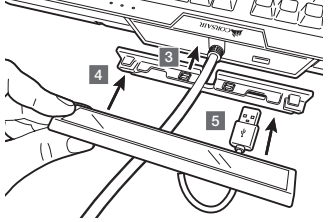

**OCUE** 

1. Individua la staffa corrispondente al pannello centrale della parte posteriore della tastiera 2. Rimuovi la pellicola protettiva

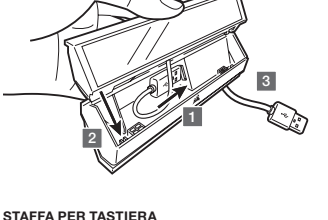

1. Collega il connettore USB alla base 2. Inserisci iCUE NEXUS 3. Collega la base USB al PC

iCUE NEXUS si collega alla porta USB del PC mediante la base autonoma o quando viene collegato a una tastiera della serie K70 RGB MK.2 o K95 RGB PLATINUM tramite una staffa inclusa.

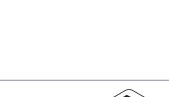

### GETTING TO KNOW iCUE NEXUS PRÉSENTATION D'iCUE NEXUS ÜBERSICHT ÜBER iCUE NEXUS JE iCUE NEXUS LEREN KENNEN iCUE NEXUS NEL DETTAGLIO

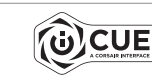

CONFIGURAZIONE SOFTWARE

Per utilizzare iCUE NEXUS è necessario installare il software iCUE. Scarica iCUE da www.corsair.com/downloads e installalo sul tuo PC Windows®. > Avvia iCUE, fai clic sul riquadro di iCUE NEXUS, quindi accedi alla scheda Schermate

per iniziare a realizzare le tue schermate utilizzando immagini e funzioni personalizzati. > Scorri verso destra e sinistra sul touch screen per passare rapidamente da una schermata all'altra.

NOTA: Per ulteriori informazioni sulla programmazione avanzata e sui tutorial del prodotto, visita il sito www.corsair.com/nexus-faq.

A D

B

c <del>example the series of the series of the series of the series of the series of the series of the series of the series of the series of the series of the series of the series of the series of the series of the series of t</del>

ريون ڪ*ري ا* 

G

H

E

广言

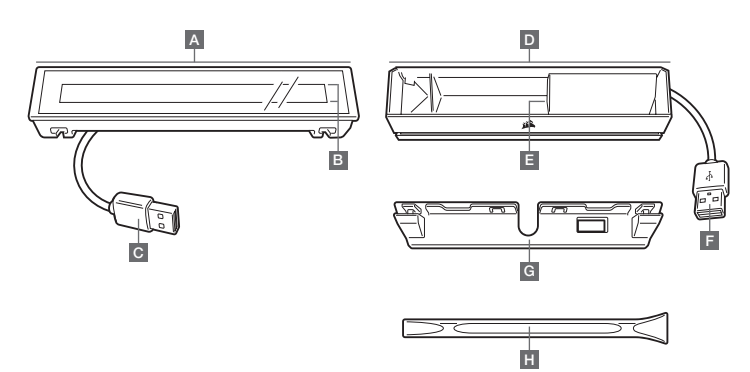

B E ر سے ب c <del>example the contract of the contract of</del> the second series of the series of the series of the series of the series of the series of the series of the series of the series of the series of the series of the series of the G

H.

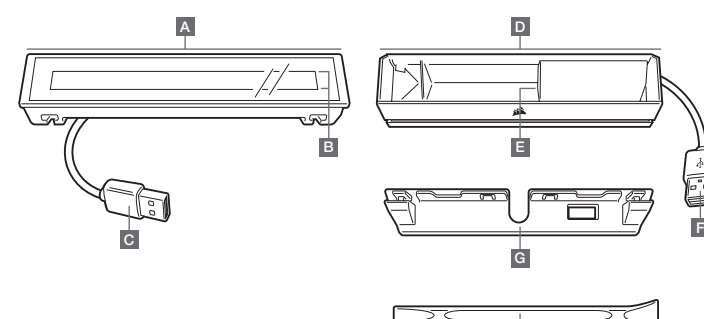

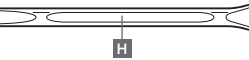

After the implementation of the European Directive 2012/19/EU in the national legal system, the following applies: an legar system, the forowing appres.<br>Sel and electronic devices may not be disposed of with

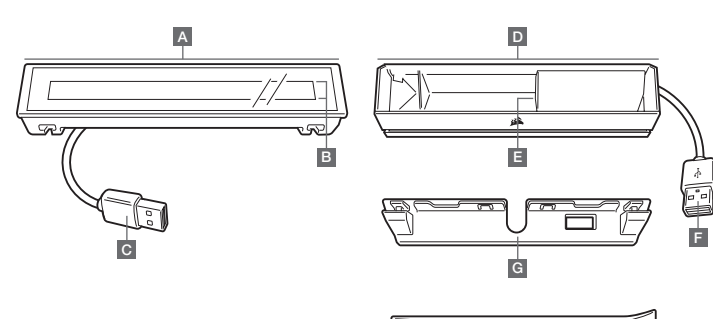

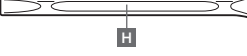

entsorgt werden. — Der Verbraucher ist gesetzlich verpflichtet, elektrische und elektronische Gri verpilloritet, elektrische and elektronische<br>lauer an den dafür eingerichteten, öffentliche Sammelstellen oder an die Verkaufstelle zurückzugeben. Einzelheiten dazu regelt das jeweilige Landesrecht. Das Symbol auf dem Produkt, der Gebrauchsanleitung oder der Verpackung weist auf diese Bestimmungen<br>hin. Mit der Wiederverwertung, der stofflichen Verwertung oder anderer<br>Formen der Verwertung von Altgeräten leisten Sie einen wichtigen Beitrag<br>zum Schutz e unsoron om were in beuescheinu gerein uden genannte<br>asregeln, laut Batterieverordnung, für Batterien und Akkus entsorgangsre<br>entenrechend

## REMARQUES CONCERNANT LA PROTECTION DE L'ENVIRONNEMENT

Conformément à la directive européenne 2012/19/UE, et afin d'atteindre un certain nombre d'objectifs en matière de protection de l'environnement, les

règles suivantes doivent être appliquées: — Elles concernent les déchets d'équipement électriques et électroniques. pictogramme "picto" présent sur le produit, son manuel d'utilisation ou on emballage indique que le produit est soumis à cette réglementation — Le consommateur doit retourner le produit usager aux points de collecte prévus à cet effet. Il peut aussi le remettre à un revendeur. En permettant enfin le recyclage des produits, le consommateur contribuera à la protection de notre environnement. C'est un acte écologique.

#### HINWEIS ZUM UMWELTSCHUTZ

Ab dem Zeitpunkt der Umsetzung der europäischen Richtlinie 2012/19/EU in<br>nationales Recht gilt folgendes:<br>— Elektrische und elektronische Geräte dürfen nicht mit dem Hausmüll

Después de la puesta en marcha de la directiva Europea 2012/19/UE en el<br>sistema legislativo nacional, se aplicara lo siguiente:<br>— Los aparatos eléctricos y electrónicos, así como las pilas y las pilas recargables, no se deben evacuar en la basura doméstica. — El usuario está legalmente obligado a llevar los aparatos eléctricos y electrónicos, así como pilas y pilas recargables, al final de su vida útil a los puntos de recogida comunales o a devolverlos al lugar donde los adquirió.<br>Los detalles quedaran definidos por la ley de cada país. El símbolo en el<br>producto, en las instrucciones de uso o en el embalaje hace referencia a e Gracias al reciclaje, al reciclaje del material o a otras formas de reciclaje de aparatos usados, contribuye Usted de forma importante a la protección de nuestro medio ambiente.

#### INFORMAZIONI PER PROTEZIONE AMBIENTALE

Dopo l'implementazione della Direttiva Europea 2012/19/EU nel sistema<br>legale nazionale, ci sono le seguenti applicazioni:<br>— I dispositivi elettrici ed elettronici non devono essere considerati<br>- Il donsumatori sono obbliga

domestic waste. — Consumers are obligated by law to return electrical and electronic devices at the end of their service lives to the public collecting points set up for this purpose of point of sale. Details to this are defined by the national law of the respective country. This symbol on the product, the instruction manual or the package indicates that a product is subject to these regulations. By recycling, reusing the materials or other forms of utilizing old devices, you are making an important contribution to protecting our environment. uma enorme contribuição para a protecção do ambiente.

> Ten gevolge van de invoering van de Europese Richtlijn 2012/19/EU in het<br>nationaal juridisch system, is het volgende van toepassing:<br>— Electrische en electronische toestellen mogen niet weggegooid worden tesamen met het huishoudelijk afval. — Consumenten zijn wettelijk verplicht om electrische en elctronische apparaten op het einde van gebruik in te dienen bij openbare verzamelplaatsen speciaal opgezet voor dit doeleinde of bij een Verdere specificaties aangaande dit onderwerp zijn omschreven door de nationale wet van het betreffende land. Dit symbool op het product, de gebruiksaanwijzing of de verpakking duidt erop dat het product onderworpen is aan deze richtlijnen. Door te recycleren, hergebruiken van materialen of andere vormen van hergebruiken van oude toestellen, levert u een grote bijdrage aan de bescherming van het mileu.

ed elettronici alla fine della loro vita utile ai punti di raccolta pubblici preposti per questo scopo o nei punti vendita. Dettagli di quanto riportato sono definiti dalle leggi nazionali di ogni stato. Questo simbolo sul prodotto, sul manuale d'istruzioni o sull'imballo indicano che questo prodotto è soggetto a queste regole.

#### NOTA SOBRE LA PROTECCIÓN MEDIOAMBIENTAL

arodowego obowiązują nasiępujące dsiałenia.<br>– Urzadzeń elektrycznych i elektronicznych nie należy wyrzucać wraz innymi odpadami domowymi.

elektryczne odnieść do punktu zbiórki lub do sprzedawcy. Szczegółowe<br>kwestie regulują przepisy prawne danego kraju. Informuje o tym symbol<br>przekreślonego kosza umieszczony na opakowaniu. Segregując śmieci<br>pomagasz chronić

#### NOTA EM PROTECÇÃO AMBIENTAL Após a implementação da directiva comunitária 2012/19/UE no sistema legal

nacional, o seguinte aplica-se: — Todos os aparelhos eléctricos e electrónicos não podem ser despejados

juntamente com o lixo doméstico. — Consumidores estão obrigados por lei a colocar os aparelhos eléctricos e electrónicos sem uso em locais públicos específicos para este efeito ou no ponto de venda. Os detalhes para este processo são definidos por lei pelos respectivos países. Este símbolo no produto, o manual de instruções ou a embalagem indicam que o produto está sujeito a estes regulamentos. Reciclando, reutilizando os materiais dos seus velhos aparelhos, esta a fazer

ANVISNINGER TIL BESKYTTELSE AF MILJØET ANVISNINGER TIL BESKYTTELSE AF MILJØET<br>Efter implementeringen af det europæiske direktiv 2012/19/EU i det nationale kuralları Almanya'da piller ve aküler için de geçerlidir. lovgivningssystem gælder følgende: iel livigeriue.<br>niske apparater må ikke bortskaffes med

#### NOTITIE AANGAANDE DE BESCHERMING VAN HET MILIEU

levetid lovmæssigt forpligtet til at aflevere disse på de dertil indrettede<br>offentlige indsamlingssteder eller hos sælgeren. Enkeltheder vedrørende<br>dette fastlægges af de respektive landes nationale lovgivning. Dette symbo p iaanssyyse ar de respektive iarides riationale lovgivning. Dette syriu.<br>roduktet, betjeningsvejledningen eller emballagen viser, at produktet er underlagt disse bestemmelser. Med genanvendelse, genanvendelse af materialer eller andre former for genbrug af gamle apparater yder du et vigtigt γρυθμίζονται στη σχετική νομοθεσία. Το σύμβολο πάνω στο προϊόν, στο bidrag til beskyttelse af vores miljø.

CE

CORSAIR MEMORY, Inc. declares that this equipment is in compliance<br>with Directive 2014/30/EU and Directive 2011/65/EU. A copy of the original<br>declaration of conformity can be obtained at "corsair.com/documentation".

CORSAIR MEMORY, Inc. déclare que son équipement est conforme aux<br>directives 2014/30/UE et 2011/65/UE. Une copie de la déclaration de<br>conformité originale peut être obtenue en envoyant un courrier électronique à<br>l'adresse c

enden av levetiden til offentlige oppsamlingspunkter, oppsatt for dette formål<br>eller til utsalgssteder for slikt utstyr. Detaljer rundt dette er definert i lovverket<br>i det respektive land. Dette symbolet på produktet, bruk Ved resirkulering, gjenbruk av materialet eller på andre måter å nyttiggjøre gammelt utstyr bidrar du på en viktig måte til å beskytte vårt felles miljø!

#### OCHRANA ŽIVOTNÍHO PROSTŘEDÍ

Evropská směrnice 2012/19/EU stanovuje: — Elektrické a elektronické přístroje se nesmí vhazovat do domácího odpadu. auu.<br>ktronické nřístroje musí být zlikvidovány podle zákon: na místech k tomu určených. Recyklací nebo jiným způsobem zpracování

#### výrazně přispíváte k ochraně našeho životního prostředí! NOT OM MILJÖSKYDD

Efter implementeringen av EU direktiv 2012/19/EU i den nationella<br>lagstiftningen, gäller följande:<br>— Elekriska och elektroniska apparater får inte avyttras med hushållsavfall. — Konsumenter är skyldiga att återäärna elektriska och elektroniska<br>apparniter vid siutet av dess livslängd till, dor ottat ändamål, offentliga<br>uppsarnitrgsplater. Detailer för detta definiens via den nationella<br>agsittning

YMPÄRISTÖNSUOJELUA KOSKEVA OHJE

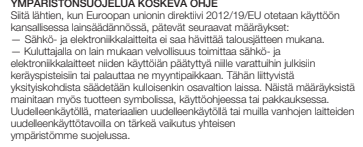

ympäristömme suojelussa. WSKAZÓWKI DOTYCZĄCE OCHRONY ŚRODOWISKA Od czasu wprowadzenia europejskiej dyrektywy 2012/19/UE do prawa narodowego obowiązują następujące ustalenia:

— Użytkownik zobowiązany jest, niepotrzebne lub zniszczone urządzenia

KÖRNYEZETVÉDELMI TUDNIVALÓK

#### Az európai irányelvek 2012/19/EU ajánlása szerint, a megjelölt időponttól kezdve, minden EU-s tagállamban érvényesek a következők:

- 1. Localize o painel central traseiro d teclado correspondente ao suporte 2. Retire a película protetora
- 3. Ligue o suporte ao teclado 4. Deslize o iCUE NEXUS para o suporte 5. Ligue a USB ao teclado

— Az elhasznált és működésképtelen elektromos és elektronikus készülékek gyűjtésére törvényi előírás kötelez mindenkit, ezért azokat el kell szállítani rejtesere torvenyi eloltas köte<br>jy kijelölt gyűjtő helyre vagy v<br>romagolásán feltüntetett szin csomagolásán feltüntetett szimbólum egyértelmű jelzést ad erre vonatkozóan i det respektive land. Dette symbolet på produktet, bruksanvisningen e<br>a felhasználónak. A régi készülékek begyűjtése, visszaváltása vagy bármilyen formában történő újra hasznosítása közös hozzájárulás környezetünk védelméhez.

# 3 **BASE AUTÓNOMA**

#### OCHRANA ŽIVOTNÉHO PROSTREDIA

Európska smernica 2012/19/EÚ stanovuje: — Elektrické a elektronické zariadenia sa nesmú vyhadzovať do

domáceho odpadu. — Spotrebiteľ je zo zákona povinný zlikvidovať elektrické a elektronické zariadenia na miesta k tomu určené. Symbolizuje to obrázok v návode na použitie, alebo na balení výrobku. Recykláciou, alebo iným starých prístrojov prispievate v značnej miere k ochrane vášho životnéh prostredia.

— A leselejtezett elektromos és elektronikus készülékeket nem szabad a háztartási szemétbe dobni. husholdningsavfall. — Forbrukere er pålagt ved lov å returnere elektrisk og elektronisk utstyr ved

husholdningsaffaldet. — Forbrugeren er ved afslutningen af elektriske og elektroniske apparaters

1. Znajdź uchwyt pasujący do środkoweg panelu tylnego klawiatury 2. Zdejmij folię ochronną

- $A iCUE NEXUS$
- **B** EKRAN DOTYKOWY
- C ZŁĄCZE USB
- **D** AUTONOMICZNA PODSTAWA
- E PRZELOTOWE GNIAZDO

i funkciami. > Aby szybko przełączać ekrany, przesuwaj palcem w lewo i w prawo po ekranie dotykowym. INFORMASJON OM BESKYTTELSE AV MILJØET

Etter implementering av EU-direktiv 2012/19/EU i det nasjonale lovverk, er

.<br>9/EU ulusal yasal uygulamalar için de geçi

*OCUE* 

følgende gjort gjeldende:

— Elektrisk og elektronisk utstyr skal ikke kastes sammen med

ÇEVRE KORUMA UYARISI

- КЛАВИАТУРЫ x 3
- H ИНСТРУМЕНТ ДЛЯ ОТСОЕДИНЕНИЯ **КРОНШТЕЙНА**

A D **ПРИМЕЧАНИЕ**. Для получения более подробной информации о продвинутых техниках программирования и ознакомления с руководствами для продукта посетите веб-сайт www.corsair.com/nexus-faq.

مهم: إذا تم توصيل الجهاز بلوحة مفاتيح، فاحرص على ترك الشريط اللاصق على الحامل لمدة 24 ساعة قبل استخدام شاشة اللمس. لإزالة<br>الحامل فيما بعد، اقلب لوحة المقاتيح وأدخل أذاة الإزالة الرغلة ا†) فإلفتحة بن الحامل ولوحة المفاتيح بالكامل من لوحة املفاتيح. تتوفر حوامل إضافية عىل املوقع اإللكرتوين com.corsair.www. ألسفل برفق لرفع الحامل حتى يتم فصله. أمسك الجزء املفصول جزئي

> olduğu tarihten itibaren: — Elektrikli ve elektronik cihazlar normal evsel çöpe atılmamalıdır. — Tüketiciler için, artık çalışmayan elektrikli ve elektronik cihazları, kamuya ait toplama yerlerine götürme veya satın alındıkları yerlere geri verme yasal bir zorunluluktur. Bu konu ile ilgili ayrıntılar ulusal yasalarla düzenlenmektedir. Ürün üzerinde, kullanma kılavuzunda veya ambalajda bulunan bu sembol tüketiciyi bu konuda uyarır. Eski cihazların geri kazanımı, yapıldıkları malzemelerin değerlendirilmesi veya diğer değerlendirme şekilleri ile, çevre **ΥΠΌΔΕΙΞΗ ΣΧΕΤΙΚΆ ΜΕ ΤΗΝ ΠΡΟΣΤΑΣΊΑ ΠΕΡΙΒΆΛΛΟΝΤΟΣ** Από τη στιγμή που η Ευρωπαϊκή Οδηγία 2012/19/ΕΕ ενσωματώνεται στο εθνικό<br>δίκαιο ισχύουν τα εξής: — Οι ηλεκτρικές και ηλεκτρονικές συσκευές δεν επιτρέπεται να πετιούνται<br>στα σκουπίδια.<br>— Ο καταναλωτής υποχρεούται δια νόμου να επιστρέφει τις ηλεκτρικές και ηλεκτρονικές συσκευές στο τέλος της ζωής τους πίσω στα ειδικά προβλεπόμενα σημεία συγκέντρωσης ή στα καταστήματα αγοράς. Οι λεπτομέρειες εγχειρίδιο χρήσης ή στη συσκευασία παραπέμπει σε αυτές τις διατάξεις. Με την επαναχρησιμοποίηση, την ανακύκλωση των υλικών ή με άλλους τρόπους<br>αξιοποίησης των παλαιών συσκευών συμμετέχετε ενεργά στην προστασία του<br>περιβάλλοντός μας. Στη Γερμανία ισχύουν αντίστοιχα οι παραπάνω κανόνες απόρριψης σύμφωνα με τον κανονισμό για μπαταρίες και συσσωρευτές.

CORSAIR MEMORY, Inc. dichiara che il presente apparecchio è conforme<br>alla Direttiva 2014/30/EU e 2011/65/EU. È possibile richiedere una copia<br>della dichiarazione originale di conformità inviando un'email all'indirizzo

CORSAIR MEMORY, Inc. declara que este equipo cumple con las directivas<br>2014/30/UE y 2011/65/UE. Puede obtener una copia de la declaración de<br>conformidad original en "corsair.com/documentation".

A CORSAIR MEMORY, Inc. declara que este equipamento está em<br>conformidade com as Diretivas 2014/30/UE e 2011/65/UE. É possível obter<br>uma cópia da declaração de conformidade original através do endereço<br>"corsair.com/document

Firma CORSAIR MEMORY, Inc. oświadcza, że to urządzenie jest zgodne z<br>dyrektywami 2014/30/UE i 2011/65/UE. Kopię deklaracji zgodności można<br>uzyskać pod adresem corsair.com/documentation.

downloads/com.corsair.www وتثبيته عىل جهاز الكمبيوتر الشخيص لديك الذي يعمل بنظام التشغيل®Windows.

> CORSAIR MEMORY, Inc. erklärt, dass dieses Gerät den Richtlinien 2014/30/EU und 2011/65/EU entspricht. Eine Kopie der ursprünglichen Konformitätserklärung kann unter corsair.com/documentation angefordert werden.

CORSAIR MEMORY, Inc. verklaart dat dit apparaat overeenstemt met<br>Europese Richtlijn 2014/30/EU en Europese Richtlijn 2011/65/EU. Een kopie<br>van de originele conformiteitsverklaring kan worden verkregen via corsair.<br>com/docu

"corsair.com/documentation".

OPERATING TEMPERATURE: 0°C~+40°C THE AUTHORIZED REPRESENTATIVE IN EUROPE: CORSAIR MEMORY, BV Wormerweg 8, 1311 XB, Almere, Netherlands

ESPAÑOL

IMPORTANTE: Si se coloca en un teclado, deje que pasen 24 horas para que la cinta adhesiva del soporte se asiente antes de usar la pantalla táctil. Para quitar el soporte más adelante, gire el teclado e inserte la herramienta de extracción incluida (H) en el espacio que queda entre el soporte y el teclado en la parte inferior y presione levemente para levantar el soporte hasta que empiece a retirarse. Sujete la parte que empieza a retirarse mientras sigue levantando otras zonas del soporte hasta quitarlo por completo del teclado. Encontrará más soportes en www.corsair.com.

4. Deslizar iCUE NEXUS en el soporte 5. Conectar USB a teclado

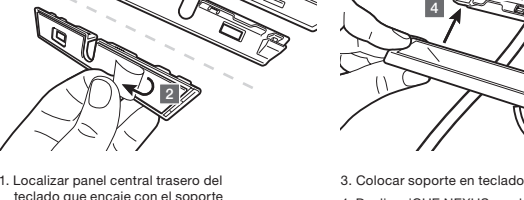

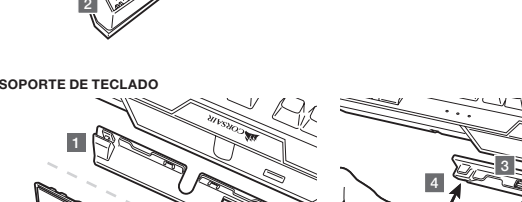

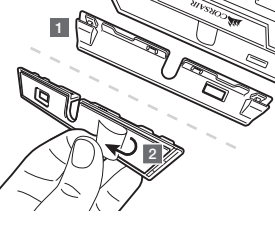

2. Retirar película protectora

3

#### BASE INDEPENDIENTE

1. Conectar USB a base 2. Insertar iCUE NEXUS 3. Conectar USB de la base al PC

#### CONFIGURACIÓN DEL HARDWARE

iCUE NEXUS se conecta al USB del ordenador a través de la base independiente o mediante un teclado de la serie CORSAIR K70 RGB MK.2 o K95 RGB PLATINUM a través de un soporte incluido.

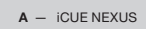

- B PANTALLA TÁCTIL
- C CONECTOR USB
- D BASE INDEPENDIENTE
- 
- F CONECTOR USB DE LA BASE
- G SOPORTES DE MONTAJE DEL TECLADO x 3
- H HERRAMIENTA DE EXTRACCIÓN
- DEL SOPORTE
- E CONEXIÓN USB DE LA BASE

#### CONOZCA iCUE NEXUS

iCUE NEXUS requiere el software iCUE. Descargue iCUE de www.corsair.com/downloads **OCUE** e instálelo en su ordenador Windows®.

> Inicie iCUE, haga clic en el mosaico del dispositivo iCUE NEXUS y acceda a la pestaña Pantallas para empezar a diseñar sus pantallas con funciones y gráficos personalizados.

- > Pase el dedo hacia la izquierda y hacia la derecha sobre la pantalla táctil para navegar
- rápidamente entre las pantallas.

NOTA: Si desea más información acerca la programación avanzada y los tutoriales del producto, visite www.corsair.com/nexus-faq.

#### CONFIGURACIÓN DEL SOFTWARE

IMPORTANTE: Se ligado a um teclado, são necessárias 24 horas para fixação da fita adesiva no suporte até ser possível utilizar o ecrã tátil. Para, posteriormente, remover o suporte, vire o teclado e introduza a ferramenta para remoção (H) fornecida no espaço entre o suporte e o teclado desde a parte inferior e, em seguida, pressione suavemente para erguer o suporte até que este comece a desencaixar. Segure na parte parcialmente desencaixada enquanto continua a erguer diferentes áreas do suporte até que este fique totalmente separado do teclado. Estão disponíveis suportes adicionais através de www.corsair.com.

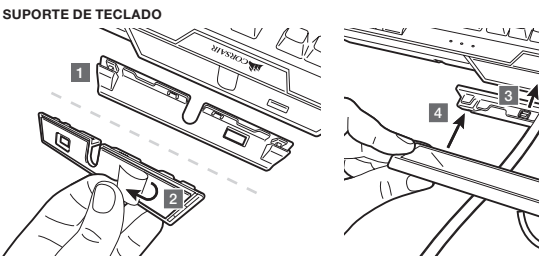

1. Ligue a USB à base 2. Introduza o iCUE NEXUS 3. Ligue a USB da base ao PC

### CONFIGURAÇÃO DO HARDWARE

O iCUE NEXUS efetua ligação à USB do PC através da base autónoma ou, quando ligado a um teclado K70 RGB MK.2 ou K95 RGB da série PLATINUM, através de um suporte fornecido.

B — ECRÃ TÁTIL C — CONECTOR USB

 $A - iCUE NEXUS$ 

- D BASE AUTÓNOMA
- E PASSAGEM PARA USB DA BASE
- F CONECTOR PARA USB DA BASE
- G SUPORTES DE MONTAGEM PARA TECLADO x 3
- 
- H FERRAMENTA PARA REMOÇÃO DO SUPORTE
- 

#### CONHEÇA O iCUE NEXUS

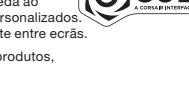

O iCUE NEXUS requer o software iCUE. Transfira o iCUE através de www.corsair.com/downloads e instale o software no seu PC Windows®.

> Inicie o iCUE, clique no mosaico do dispositivo iCUE NEXUS e, em seguida, aceda ao separador Ecrãs para começar a criar os seus ecrãs com funções e gráficos personalizados.

> No ecrã tátil, percorra para a esquerda e para a direita para navegar rapidamente entre ecrãs.

NOTA: Para obter mais informações sobre programação avançada e tutoriais de produtos, visite www.corsair.com/nexus-faq.

#### CONFIGURAÇÃO DO SOFTWARE

WAŻNE: Jeżeli mocujesz ekran dotykowy do klawiatury, odczekaj 24 godziny na związanie kleju taśmy na uchwycie, zanim użyjesz ekranu. Aby zdjąć uchwyt później, przekręć klawiaturę i wsuń dodane w komplecie narzędzie do zdejmowania uchwytu (H) od dołu do szczeliny między uchwytem a klawiaturą, a następnie delikatnie naciśnij, aby unosić uchwyt, aż zacznie się odłączać. Przytrzymaj częściowo odłączoną część i kontynuuj podważanie uchwytu w innych miejscach, aż całkowicie odłączy się od klawiatury. Dodatkowe uchwyty można kupić w witrynie www.corsair.com.

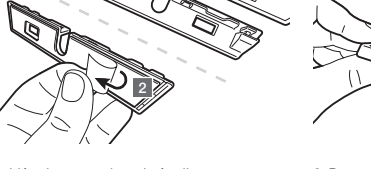

3 4

3. Przymocuj uchwyt do klawiatury 4. Wsuń iCUE NEXUS na uchwyt 5. Podłącz przewód USB do klawiatury

UCHWYT KLAWIATURY

2

1

3

1. Podłącz przewód USB do podstawy 2. Podłącz iCUE NEXUS

3. Podłącz przewód USB podstawy do komputera

AUTONOMICZNA PODSTAWA

INSTALACJA SPRZĘTOWA

iCUE NEXUS łączy się z gniazdem USB komputera za pośrednictwem autonomicznej podstawy lub klawiatury

K70 RGB MK.2 albo z serii K95 RGB PLATINUM przy użyciu uchwytu dodanego w zestawie.

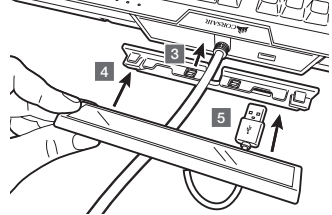

**OCUE** 

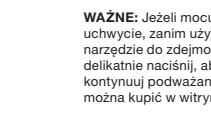

- F ZŁĄCZE USB PODSTAWY
- G UCHWYTY MOCUJĄCE DO KLAWIATURY x 3
- H NARZĘDZIE DO ZDEJMOWANIA **UCHWYTU**
- USB PODSTAWY

#### WYGLĄD iCUE NEXUS

iCUE NEXUS wymaga oprogramowania iCUE. Pobierz iCUE ze strony www.corsair.com/downloads i zainstaluj na komputerze z systemem Window > Uruchom iCUE, kliknij kafelek urządzenia iCUE NEXUS, a następnie przejdź do karty Screens (Ekrany), aby zacząć projektować własne ekrany z niestandardową grafiką

UWAGA: Więcej informacji o zaawansowanym programowaniu i samouczki dotyczące produktu można znaleźć pod adresem www.corsair.com/nexus-faq.

INSTALACJA PROGRAMOWA

**ВАЖНО**: В случае подключения устройства с помощью клавиатуры не используйте сенсорный экран в течение первых 24 часов для затвердевания клейкой ленты на кронштейне. Для отсоединения кронштейна переверните клавиатуру и вставьте входящий в комплект специальный инструмент (H) в просвет между кронштейном и нижней стороной клавиатуры, а затем аккуратно давите вниз, чтобы поднять кронштейн, пока он не начнет отсоединяться. Держите частично отсоединенный край, продолжая приподнимать разные участки кронштейна до его полного отсоединения от клавиатуры. Дополнительные кронштейны доступны для приобретения на сайте www.corsair.com.

 $i$ СUE на ПК под управлением ОС Windows®, перейдя по ссылке www.corsair.com/downloads.  $\left(\bigcirc\right)$ СUE

1

2

3

4

5

3. Прикрепите кронштейн к клавиатуре 4. Скользящим движением установите iCUE NEXUS на кронштейн 5. Подключите USB-кабель к клавиатуре

1. Найдите на клавиатуре заднюю центральную панель, позволяющую прикрепить кронштейн

2. Снимите защитную пленку

**ИСПОЛЬЗОВАНИЕ КРОНШТЕЙНА КЛАВИАТУРЫ**

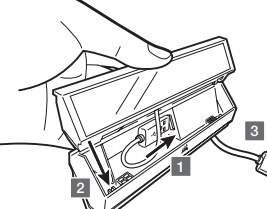

1. Подключите USB-кабель к платформе 2. Вставьте iCUE NEXUS

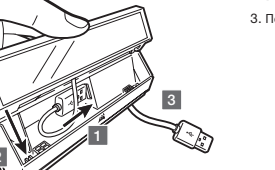

3. Подключите USB-кабель платформы к ПК

#### **ИСПОЛЬЗОВАНИЕ АВТОНОМНОЙ ПЛАТФОРМЫ**

#### **УСТАНОВКА ОБОРУДОВАНИЯ**

Подключение iCUE NEXUS к USB-разъему ПК выполняется с помощью автономной платформы или сте специального кронштейна для клавиатур серий K70 RGB MK.2 либо K95 RGB PLATINUM.

- A УСТРОЙСТВО iCUE NEXUS
- B СЕНСОРНЫЙ ЭКРАН
- C USB-РАЗЪЕМ
- **D** АВТОНОМНАЯ ПЛАТФОРМА
- E СКВОЗНОЙ USB-РАЗЪЕМ ПЛАТФОРМЫ

F — USB-РАЗЪЕМ ПЛАТФОРМЫ

G — МОНТАЖНЫЕ КРОНШТЕЙНЫ

**ЗНАКОМСТВО С** iCUE NEXUS

Для работы с iCUE NEXUS необходимо установить ПО iCUE. Можно загрузить и установить

> Запустите iCUE, щелкните плитку устройства iCUE NEXUS, а затем перейдите на вкладку экранов, где можно создавать собственные прототипы экранов с пользовательскими

графическими элементами и функциями.

> Для быстрого перехода между экранами проведите по сенсорному экрану влево или вправо.

**УСТАНОВКА ПРОГРАММНОГО ОБЕСПЕЧЕНИЯ**

1

2

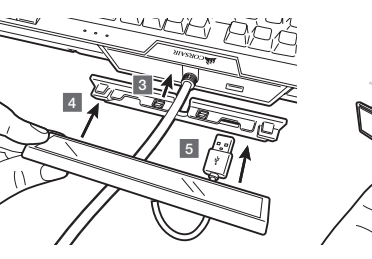

.3 ثبت الحامل بلوحة املفاتيح .4 ضع جهاز NEXUS iCUE عىل الحامل .5 وصل منفذ USB بلوحة املفاتيح .1 حدد موقع اللوحة الخلفية الوسطى للوحة املفاتيح املالمئة للحامل .2 قم بإزالة الغشاء الواقي

**حامل لوحة املفاتيح**

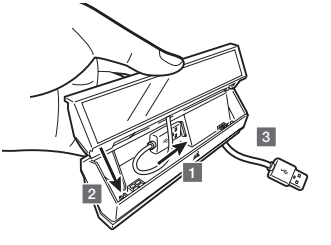

.1 وصل منفذ USB بالقاعدة .2 ركب جهاز NEXUS iCUE

.3 وصل منفذ USB املوجود يف القاعدة بالكمبيوتر الشخيص

**قاعدة مستقلة**

**إعداد األجهزة**

يوصل جهاز NEXUS iCUEمبنفذ USB يف الكمبيوتر الشخيص عرب القاعدة املستقلة أو عرب الحامل املرفق عند توصيله بلوحة مفاتيح

.K95 RGB PLATINUM أو K70 RGB MK.2 سلسلة

E — فتحة منفذ USB يف القاعدة

F — موصل USB يف القاعدة

 $x$  3 — حوامل تثبيت لوحة المفاتيح 3  $-$  G

H — أداة إزالة الحامل

iCUE NEXUS — A

B — شاشة اللمس USB موصل — C

D — قاعدة مستقلة

NOTE ON ENVIRONMENTAL PROTECTION

#### **التعرف على جهاز** NEXUS iCUE **َّ**

#### **إعداد الربامج**

يتطلب جهاز NEXUS iCUE برنامج iCUE. ميكن تنزيل برنامج iCUE من املوقع اإللكرتوين

< قم بتشغيل برنامج iCUE، وانقر فوق الصورة املصغرة لجهاز NEXUS iCUE، ثم انتقل إىل عالمة التبويب

> مرر إلى اليمين أو اليسار على شاشة اللمس للتنقل بسرعة بين الشاشات.

"شاشات" للبدء يف تصميم شاشاتك الخاصة باستخدام رسومات ووظائف مخصصة.

**ملحوظة: لم**زيد من المعلومات حول البرامج التعليمية الخاصة بالمنتجات والبرمجة المتقدمة، تفضل<br>بزيارة www.corsair.com/nexus-faq.